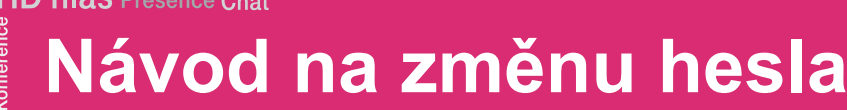

r<br>ว pracovní místo Jednoduché volání  $\overline{a}$ 

obilita

Komunikátor pro tablet

komunikace renosti linkv

 ${\mathsf Chat}$  Sdílené

<sup>sovat</sup> Video hov

## Přihlášení k portálu virtuální ústředny

**Mobilita** 

Adresa pro přihlášení do aplikace: hlas.t-mobile.cz

K přihlášení použijte údaje, které jste obdrželi při zřízení služby

 $\Box$  Zapamatujte heslo

Přihlášení

Jméno

Heslo

Přístupové jméno (User ID): xxxxxxxx (kde xxxxxxxxx je devítimístné telefonní číslo se 420 na začátku)

Heslo (Password): xxxxxxxxx

## Změna hesla pro portál

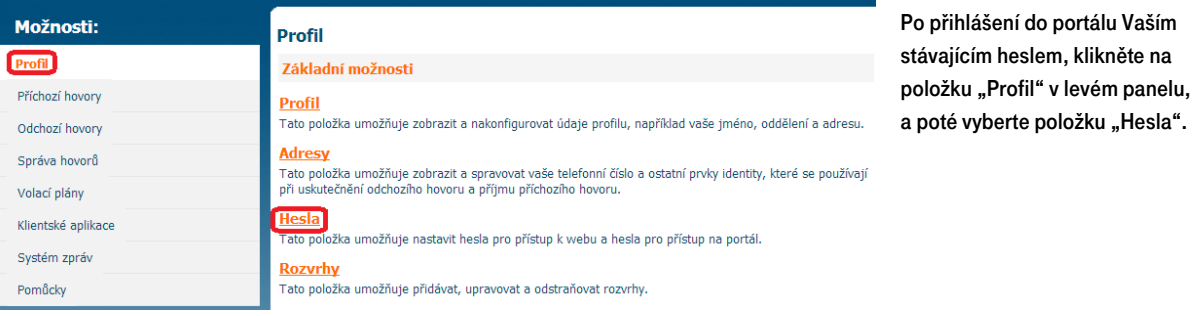

Po vstupu do položky samotné změny hesla se přesvědčte, zda je "Nastavit heslo pro portál k webu" zaškrtnuté. Pro změnu nejprve zadejte současné heslo, následně zadejte heslo nové a pro potvrzení ho znovu zadejte. Nové heslo musí obsahovat alespoň 8 znaků, a to minimálně 2 malá písmena, 2 velká písmena a 2 číslice. Nakonec celou akci potvrdte volbou "OK".

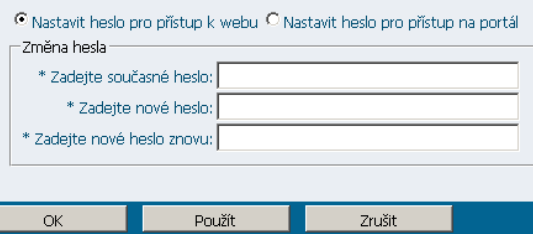

Upozornění: při zadávání nového hesla nepoužívejte speciální znaky, většinu speciálních znaků nelze zadat do IP telefonu a tak by vám nemohl pracovat telefonní seznam platformy.

## Změna hesla pro adresář IP telefonu

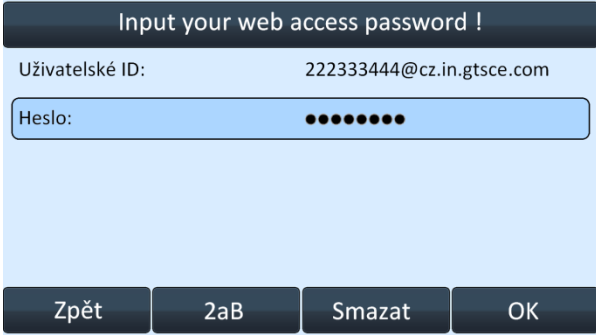

Dále bude potřeba změnit heslo i na Vašem IP telefonu, a to do šedesáti minut od změny hesla na portálu (z důvodu bezpečnosti se účet sám po hodině zablokuje).

Při vstupu do adresáře platformy (firemní adresář, osobní adresář) Vás telefon vyzve

k vyplnění hesla na telefonu. Jako příklad uvádíme situaci na telefonu Yealink T46G.

Po zadání hesla na telefonu je celý proces změny přístupového hesla úspěšně ukončen. Telefon i portál lze nadále bezpečně používat.

V případě problémů prosím kontaktujte zákaznické centrum na čísle 800 990 990 a požádejte o pomoc. Děkujeme vám za spolupráci.

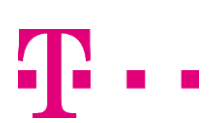